## **Online Timecard Approval**

- 1. Log in to MyDrury
- 2. Select Employee tab on the top of the screen.
- 3. Select Timecard Approval on the left-hand side.
- 4. Select the appropriate pay period. Note that students who are coded as Work Study will be in a different "Pay Group" than students that do not have a work study award. *Note: this does not necessarily mean the students wages are being charged to work study.*

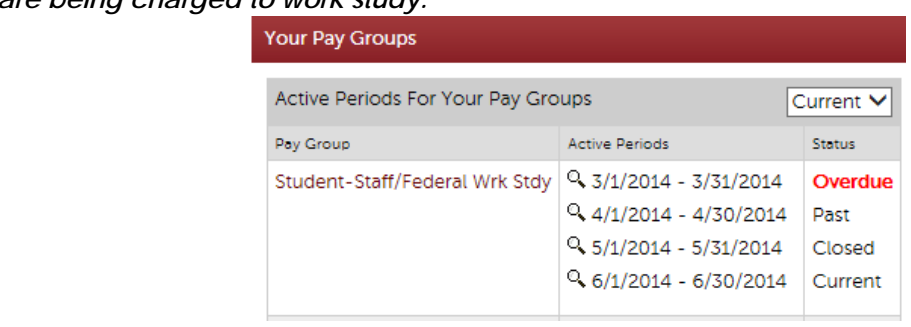

5. You will see a summary of the total number of hours entered for the month. Select the student's name to review the detail.

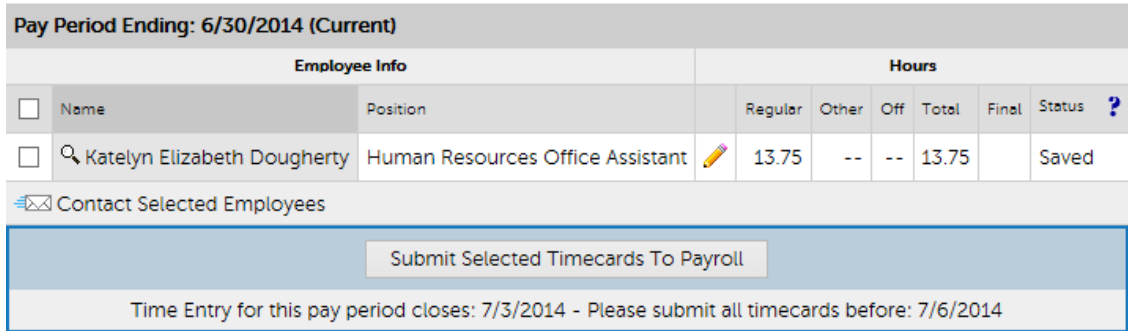

When you select the student's name, you will see this screen. If you see an error prior to the end of the pay period, have the student correct it. If you see the error and there is no time for corrections, you may make the change yourself. **Please note that the student will no longer be able to edit his/her timecard once you make changes**.

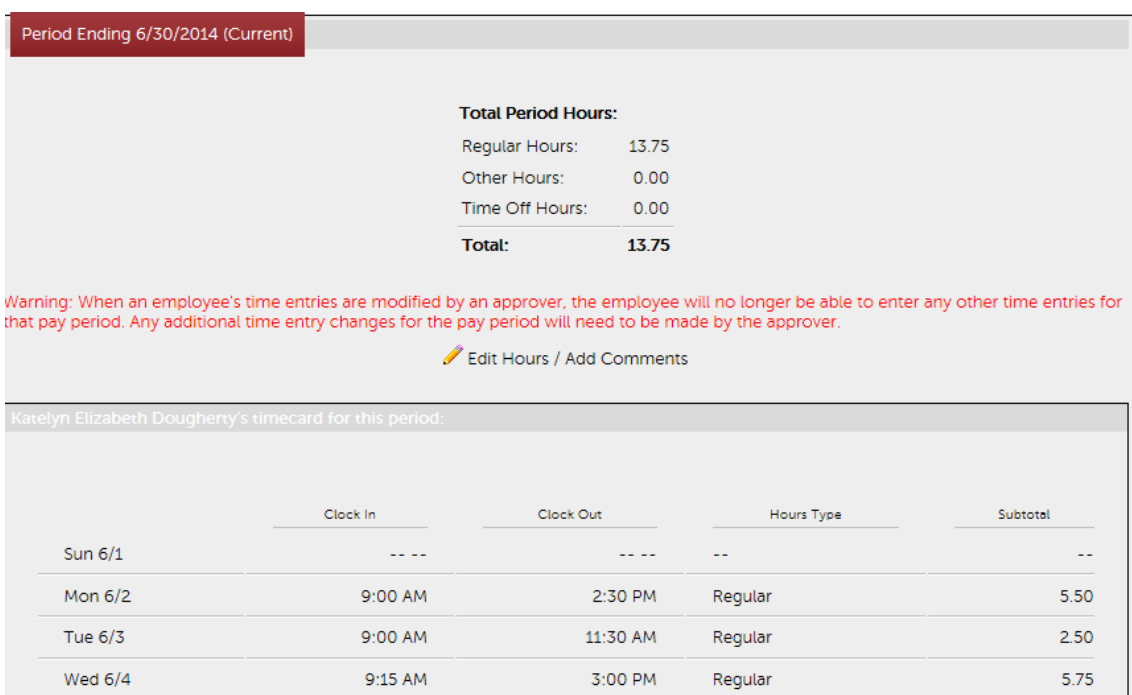

## **Online Timecard Approval**

At the end of the month after the student has entered all the time he/she has worked, they should mark the timecard as "Final". This is reflected in the Status column.

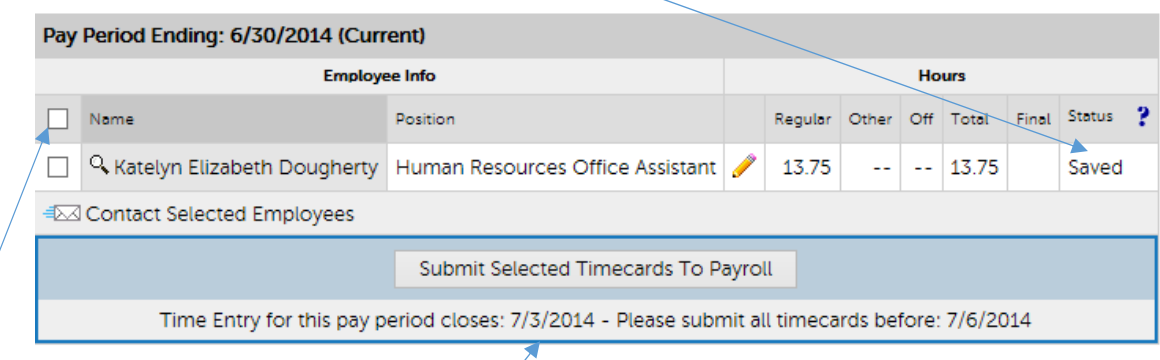

6. Once all of your students have finalized their timecards, check the box on the left side of their names and select "Submit Selected Timecards to Payroll". Please do this only once for each group (work study and nonwork study student employees.) Note: Once you select "Submit Selected Timecards to Payroll" you will no longer be able to edit the timecard. This step is FINAL. If you have submitted a timecard with an error, you will need to email Julia Sandwell at **jsandwell@drury.edu** right away with the correct information.

## **Additional Notes:**

- Students working in more than one department will need to select the appropriate timecard for the position for which they are entering time. Each position will have a tab at the top for the student to select. **Supervisors will only be able to see the time for the timesheet they are authorized to approve**.
- Supervisors may need to have an alternate approver in the event they are not available to approve their student's timecards. Email Crystal Ponder at cponder@drury.edu to add an alternate approver.
- While it is permissible to continue to also record time on a paper timesheet, **DO NOT** submit the paper timesheet to payroll in addition to the online timecard.
- Students have 3 days after the pay period ends to finalize their timecards. Once this date passes, students will no longer be able to edit their time. You will need to make any necessary changes prior to submitting the timecard to payroll. Please document why you edited a timecard in the comments section.
- Supervisors **ARE** able to submit timecards after the submission deadline. **HOWEVER**, they may not be processed if they are not submitted by the deadline. It is critical that you contact Julie Sandwell via email for instructions on proceeding if you have missed the submission deadline. You can see the status of each pay period as soon as you select "Timecard Approval".

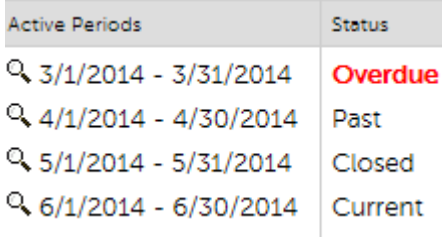

## **Questions? Email Julie Sandwell at jsandwel@drury.edu**

**Online Timecard Approval**